## **9/8.19**

# **Affichage permanent du contenu d'une mémoire**

Voici un programme utilitaire bien pratique qui permet de surveiller l'évolution d'une case mémoire en temps réel, c'est-à-dire pendant l'exécution d'un autre programme.

Ce programme fait appel aux interruptions et au concept de RSX. Il est donc écrit en Assembleur.

#### Comment utiliser le programme

Si vous désirez utiliser le programme sous sa forme Assembleur, saisissez le listing des pages suivantes :

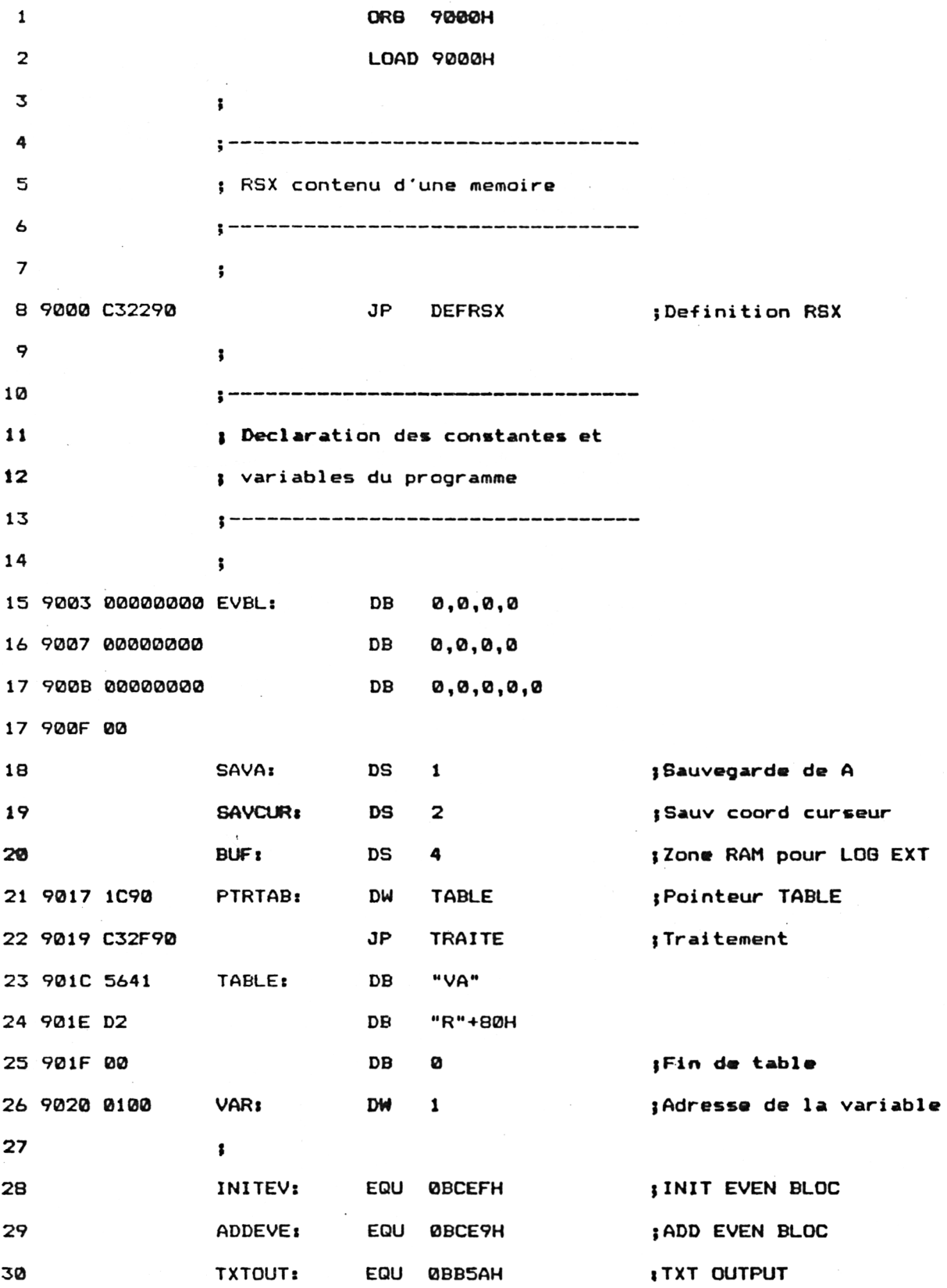

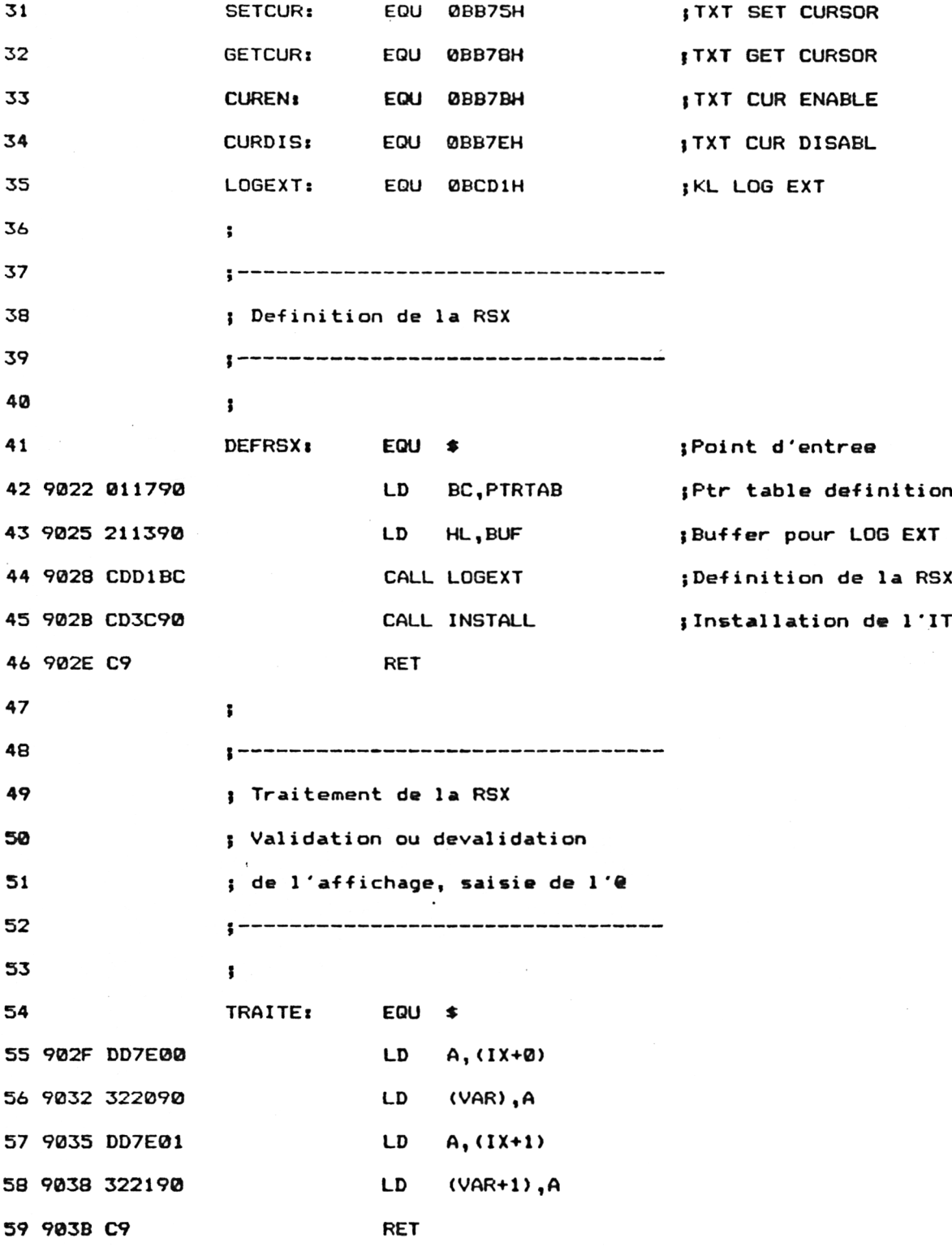

 $\sim 10^{-1}$ 

 $\mathcal{A}^{\text{out}}$ 

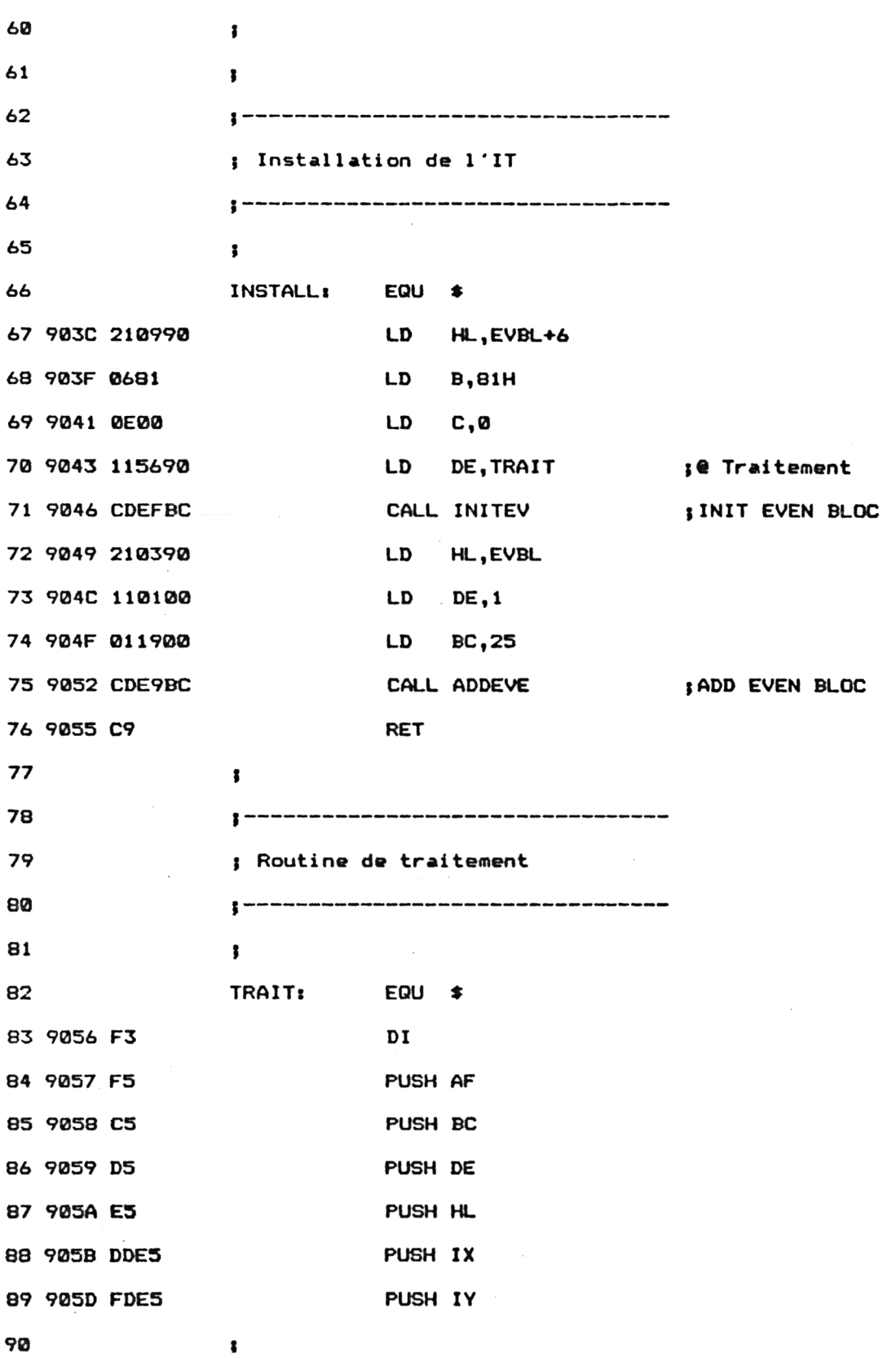

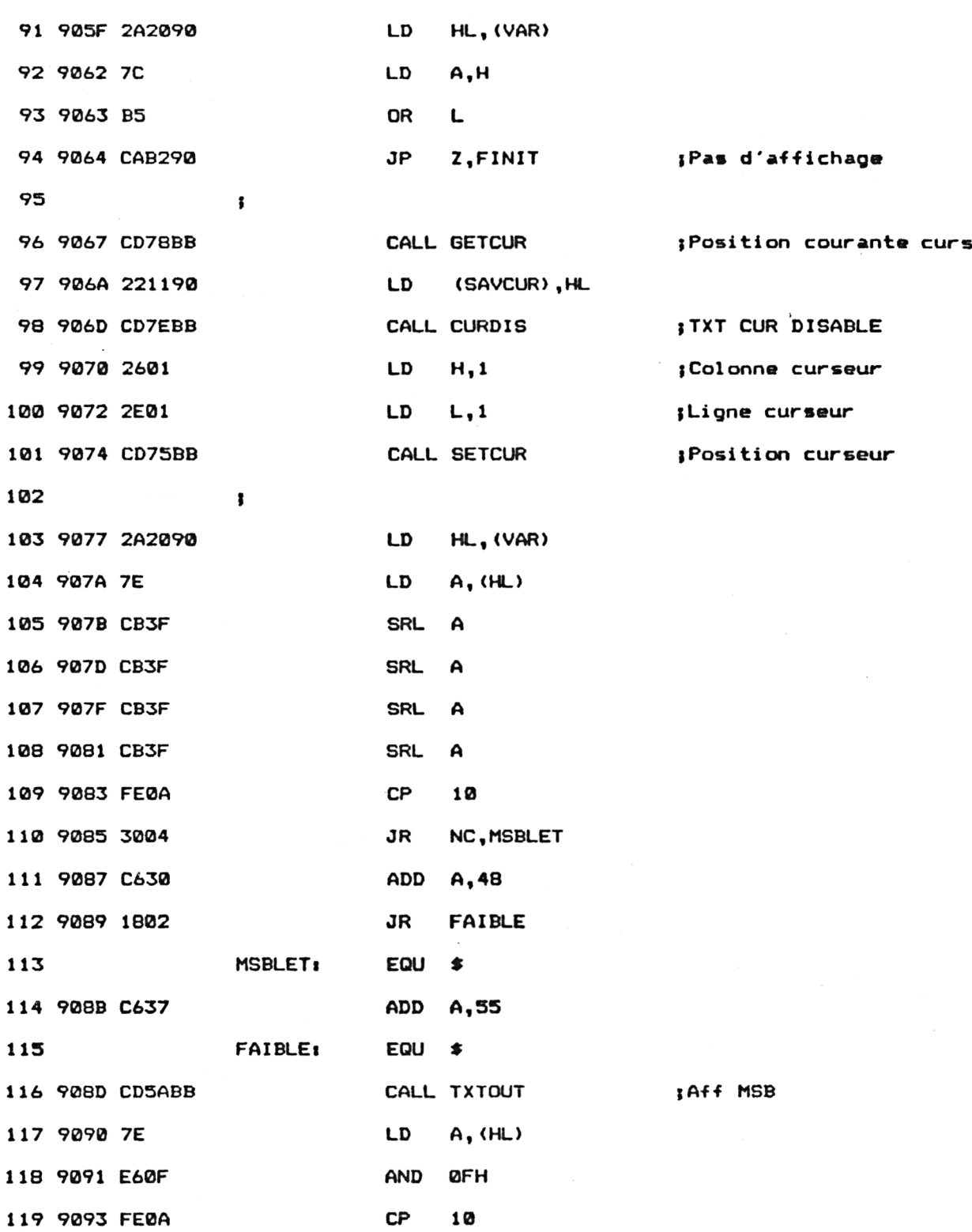

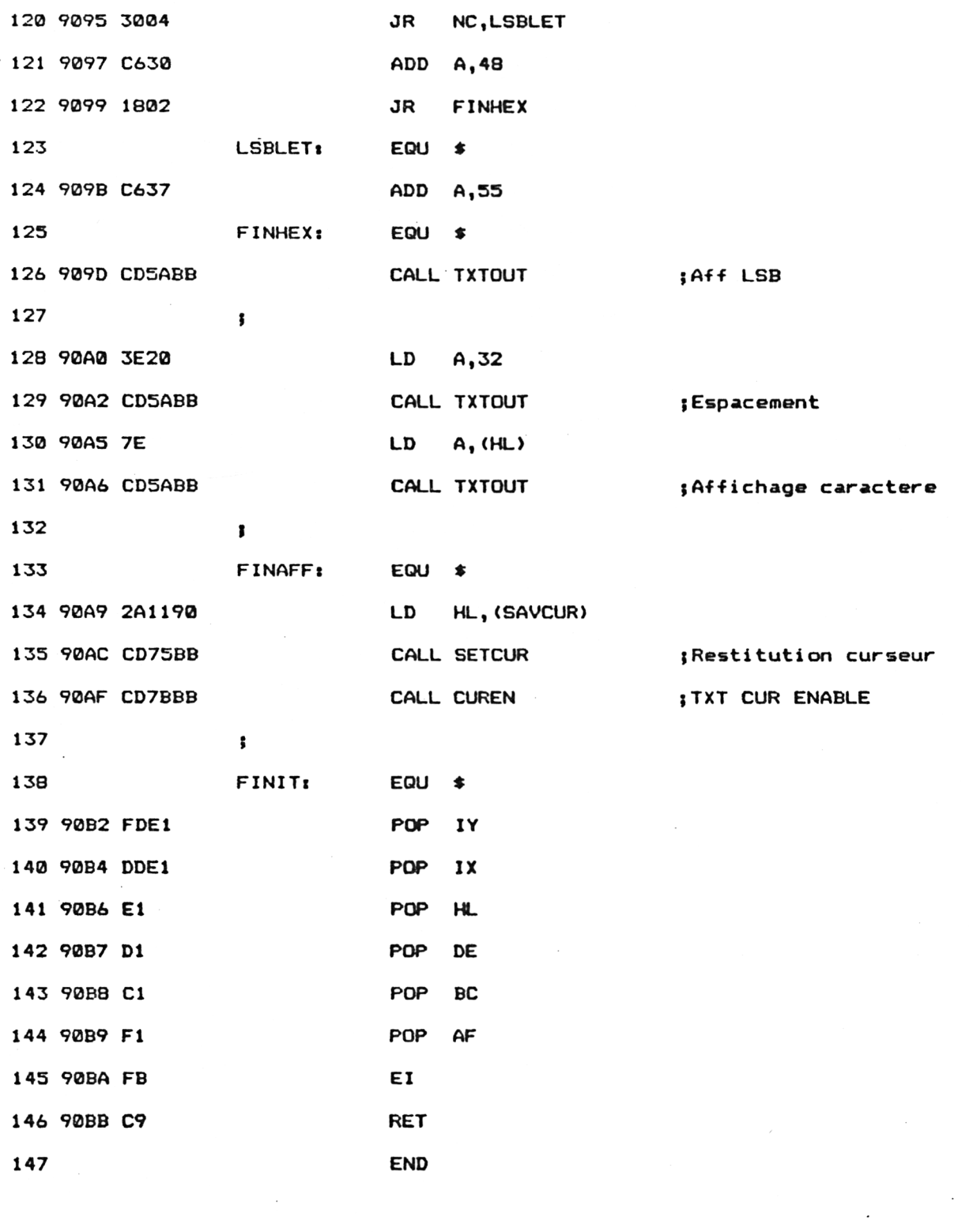

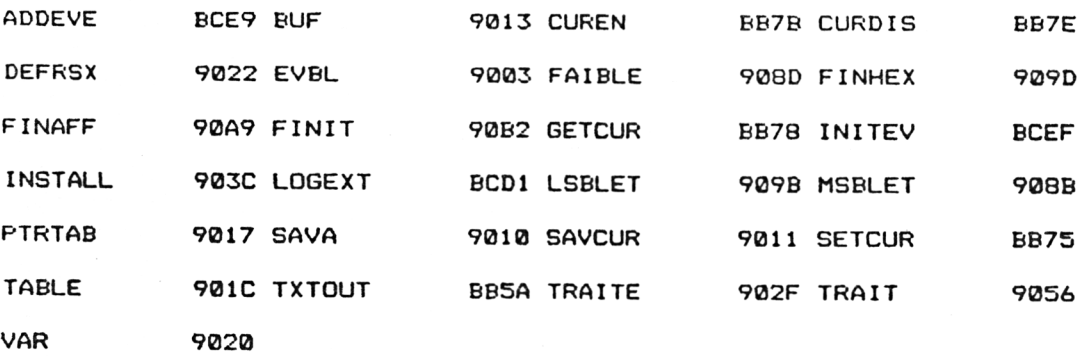

Assemblez-le et initialisez la RSX en tapant sous Basic :

#### CALL &9000

Si vous préférez utiliser un chargeur Basic, en voici le listing et les données de checksum correspondantes :

```
10 REM --------------------------------------------------------------------------------------------------
20 REM Affichage permanent du contenu d'une memoire
30 REM --------------------------------------------------------------------------------------------------
40 REM
50 FOR i=&9000 TO &90BB
60 READ a$
70 a=VAL("&"+a$)
80 POKE i,a
90 NEXT i
100 END
110 REM ------------------------------------------------------------------------------------------------
1000
DATA 03,22,90,0,0,0,0,0,0,0,0,0,0,0,0,0
1010
DATA 0,0,0,0,0,0,0,10,90,C3,2F,90,56,41,D2,0
1020
DATA 1,0,1,17,90,21,13,90,CD,DI,BC,CD,3C,90,C9,DD
1030
DATA 7E,0,32,20,90,DD,7E,1,32,21,90,C9,21,9,90,6
1040
DATA 81,E,0,11,56,90,CD,EF,BC,21,3,90,11,1,0,1
1050
DATA 19,0,CD,E9,BC,09,F3,F5,C5,D5,E5,DD,E5,FD,E5,2A
1060
DATA 20,90,70,B5,CA,B2,90,CD,78,BB,22,11,90,CD,7E,BB
1070
DATA 26,1,2E,1,CD,75,BB,2A,20,90,7E,CB,3F,CB,3F,CB
1080
DATA 3F,CB,3F,FE,A,30,4,C6,30,18,2,C6,37,CD,SA,BB
1090
DATA 7E,E6,F,FE,A,30,4,C6,30,18,2,C6,37,CD,5A,BB
1100
DATA 3E,20,CD,5A,BB,7E,CD,5A,BB,2A,11,90,CD,75,BB,CD
DATA 7B,BB,FD,E1,DD,E1,E1,D1,C1,F1,FB,C9,0,0,0,0
1110
```
76 9A D 2D C9 94 BE 90 7A A4 3D 4

Initialisez la RSX en tapant :

## CALL &9000

La RSX est maintenant prête à être utilisée.

Si vous désirez suivre l'évolution de la case mémoire située en &8000, tapez :

#### IVAR.&8000

Les valeurs hexadécimales et ASCII de cette case mémoire sont affichées en haut et à gauche de l'écran. Modifiez le contenu de cette case mémoire, en tapant par exemple :

### POKE &8000.65

L'affichage en haut de l'écran est immédiatement révisé et correspond à la valeur pokée.

Si vous désirez dévalider le suivi de cette case mémoire, tapez simplement :

#### IVAR.O

Cette RSX peut évidemment être utilisée en parallèle d'un autre programme, et c'est là tout son intérêt. Elle pourra servir par exemple pour la mise au point de programmes Assembleur ou Basic.

## L<sup>e</sup> programme en détail

La logique du programme obéit à l'ordinogramme suivant :

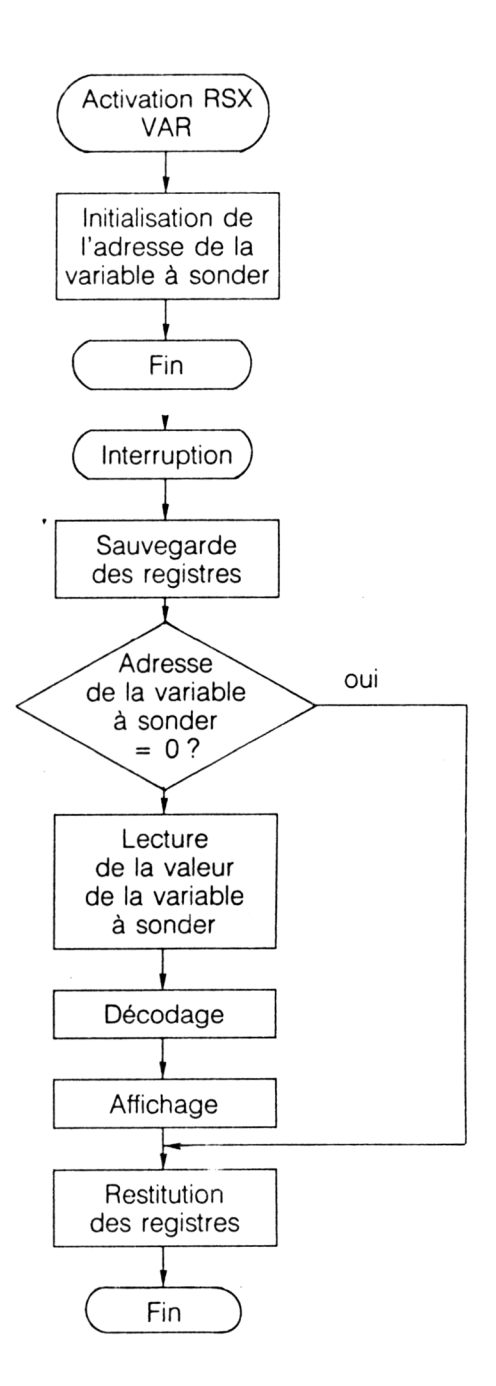

*20\* Complément*

Avant de pouvoir utiliser la RSX VAR, il faut l'installer. Le court programme qui commence à l'étiquette DEFRSX réalise cette installation. Pour ce faire, il utilise la macro LOGEXT :

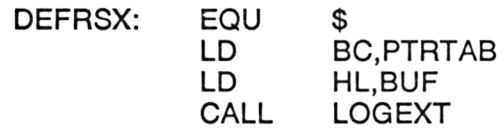

Avant d'appeler cette macro, il convient de placer dans :

— le registre BC l'adresse de la table de commande de la RSX,

— le registre HL l'adresse d'un buffer de 4 octets utilisé de manière interne par le FIRMWARE.

Comme cette RSX utilise une interruption, la phase d'initialisation doit également comporter la définition de l'interruption :

### CALL INSTALL

Le sous-programme INSTALL active séquentiellement deux macros du FIRMWARE. La macro INITEV initialise le bloc d'interruption :

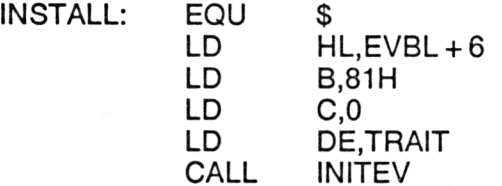

Avant d'appeler la macro INITEV, les registres suivants doivent être initialisés :

- $-HL =$  Adresse du bloc d'interruption,
- $-$  B = Type d'interruption (asynchrone dans notre cas),
- $\overline{C}$  = Adresse de ROM select de la routine d'interruption (0 dans notre cas),
- $\overline{P}$  DE = Adresse de la routine d'interruption (TRAIT dans notre cas).

Lorsque le bloc d'interruption est initialisé, il faut encore définir la fréquence des interruptions. C'est le but de la macro ADDEVE :

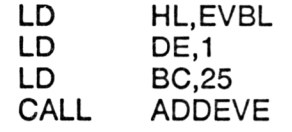

Avant d'appeler cette macro, les registres suivants doivent être initialisés :

- HL = Adresse du bloc d'interruption,
- $-$  DE = Valeur initiale du compteur,
- BC = Valeur finale du compteur.

La différence entre BC et DE représente un intervalle de temps en 1/50 secondes (25/50 sec. soit 0.5 sec. dans notre cas). La routine d'interruption sera activée chaque fois qu'un tel intervalle de temps se sera écoulé, c'est-à-dire deux fois par seconde dans notre cas.

Cette phase d'initialisation exécutée, la RSX peut maintenant être utilisée :

Lorsqu'une instruction du type :

<sup>I</sup> VAR, < Adresse >

est rencontrée par l'interpréteur, il examine la liste des RSX en mémoire, et exécute la routine de traitement correspondante. Dans notre cas, la routine située à l'étiquette TRAITE.

Cette routine se contente de récupérer le paramètre qui lui est passé et de le stocker dans la variable VAR.

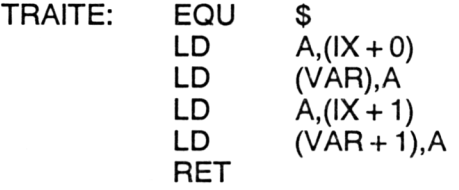

Deux fois par seconde, la routine située à l'étiquette TRAIT est exécutée. Les premières actions effectuées par cette routine consistent à dévalider les interruptions et à sauvegarder les registres dans la pile :

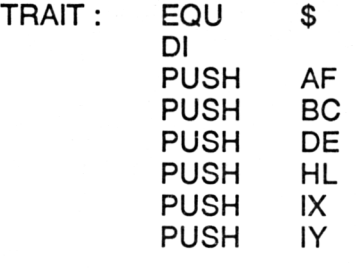

L'adresse mémoire à sonder, c'est-à-dire la valeur qui se trouve dans la variable VAR est ensuite testée. Par convention, si cette valeur est nulle, aucun traitement n'est effectué.

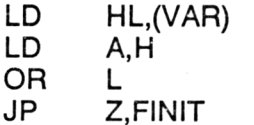

Dans le cas contraire, le contenu de la mémoire à sonder doit être affiché en haut et à gauche de l'écran. Pour ne pas perturber l'affichage, le curseur est éteint. Sa position courante est sauvegardée pour pouvoir la restituer après l'affichage :

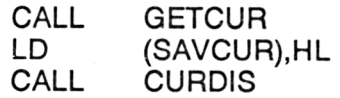

*<sup>20</sup>' Complément*

Le curseur est ensuite positionné en haut et à gauche de l'écran :

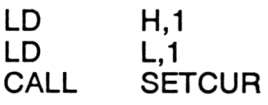

Le contenu de la mémoire à examiner est ensuite affiché à l'aide de la macro TXTOUT. Cette macro affiche le caractère dont le code ASCII lui est passé. Il est donc nécessaire de décomposer et de convertir le poids fort et le poids faible de la valeur à afficher.

L'extraction du poids fort se fait à l'aide d'un décalage logique vers la droite :

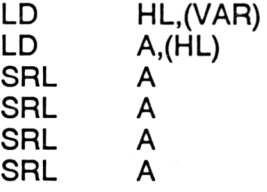

Si la valeur obtenue est supérieure ou égale à 10, il s'agit d'une lettre. La conversion ASCII est obtenue en ajoutant 55 :

CP 10 ADD A,55

Dans le cas contraire, il s'agit d'un chiffre. La conversion ASCII est obtenue en ajoutant 48 :

#### ADD A,48

Dans tous les cas, le poids fort est affiché à l'aide de la macro TXTOUT :

CALL TXOUT

L'extraction du poids faible est plus simple. Il suffit d'effectuer un ET logique sur l'octet concerné :

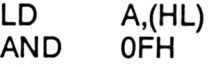

La conversion du poids faible en le code ASCII correspondant passe par les mêmes étapes que précédemment.

Lorsque le contenu de la mémoire à sonder est affiché sur l'écran, son code ASCII est également affiché :

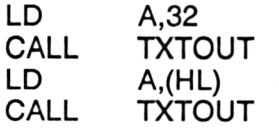

La routine de traitement se termine par la restitution du curseur (position et affichage) :

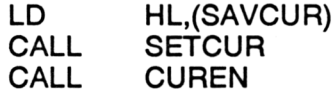

par la restitution des registres sauvegardés et la revalidation des interruptions :

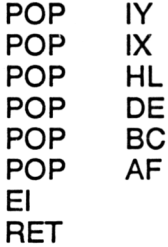